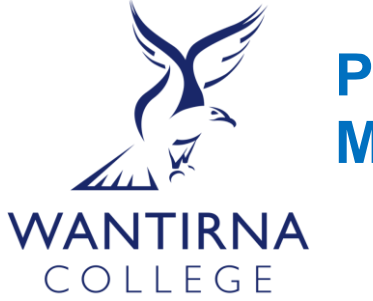

# **Parents' Guide to Using Maestro & Developmental Rubrics**

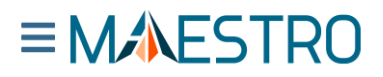

## **Overview**

All Developmental Rubrics are provided (Semester 1 2023) for all unit of learning year 7-10 through *Maestro* which all parents and students year 7-10 have access to. It is a powerful learning and teaching tool that better connects students to their learning, giving them agency to take greater control over skills and knowledge acquisition. The live and interactive rubrics on Maestro allow for better conversations about the evidence of learning between the teachers, students, and parents. Teachers provide on-going feedback that shows what skills/knowledge students have demonstrated, the pace of their learning growth and what the next skills/knowledge students need to learn. Students can also assess their own learning progress using the statements in the rubric.

# **Logging into Maestro**

✓ **First-time Log-ins** - all teachers, students, and parents have been sent an email invitation from **Analytics for Schools** to log in and verify your credentials. (Tip - check junk mail)

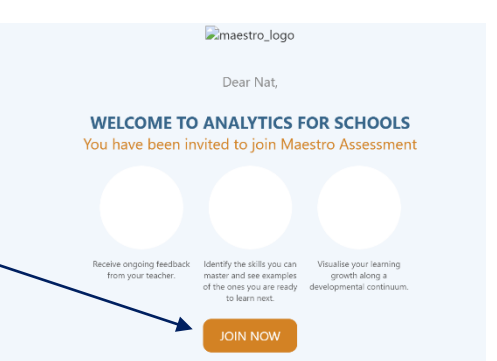

#### ✓ **Logging into an existing account**:

- o **Press this link** [https://wantirnasc](https://wantirnasc-v.maestro.analyticsforschools.com.au/login)[v.maestro.analyticsforschools.com.au/login](https://wantirnasc-v.maestro.analyticsforschools.com.au/login) **or in Compass** under **'the star'.**
- o **User –** The email address, provided to the school. **Password - Set up by the parent.**
- For all account information and technical issues, contact **[maestro@wantirnacollege.vic.edu.au](mailto:maestro@wantirnacollege.vic.edu.au)**

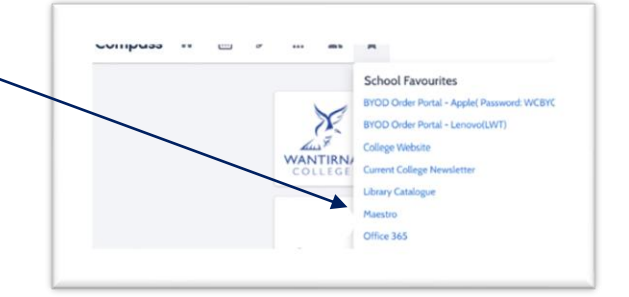

**Parent Home Page -** Shows all students/children at the College.

✓ Select '**Classes**' to show all classes for the student.

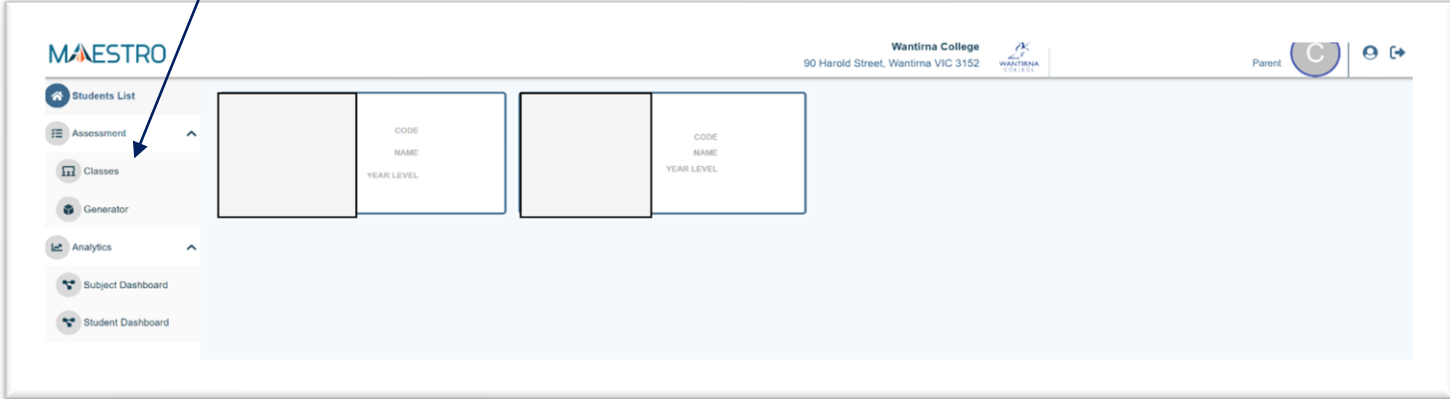

**Classes -** Shows all classes/teachers and the numbers of active (purple) and inactive rubrics (grey) for each subject.

✓ Select a '**Subject'** to view an active developmental rubric.

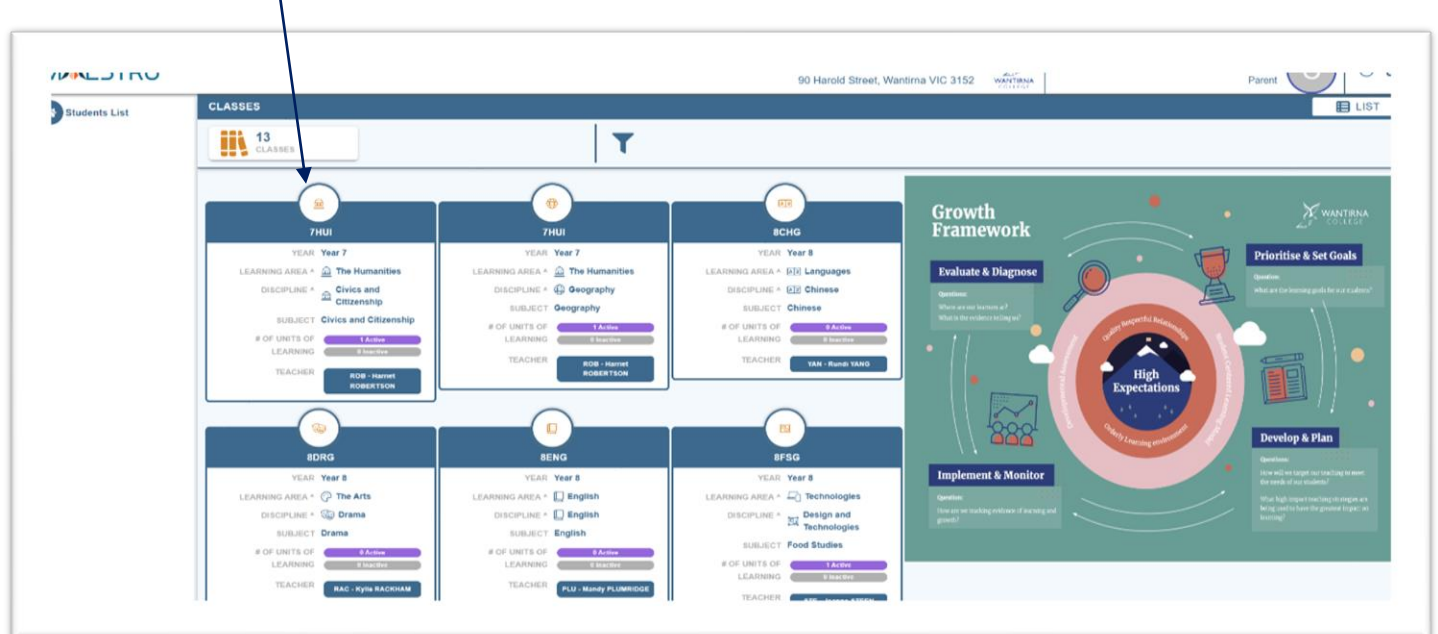

**Subject Page -** Shows all active (purple) and inactive rubrics (grey) for each subject.

✓ Select a '**Developmental Rubric'** for all the developmental learning steps in that **Unit of Learning**

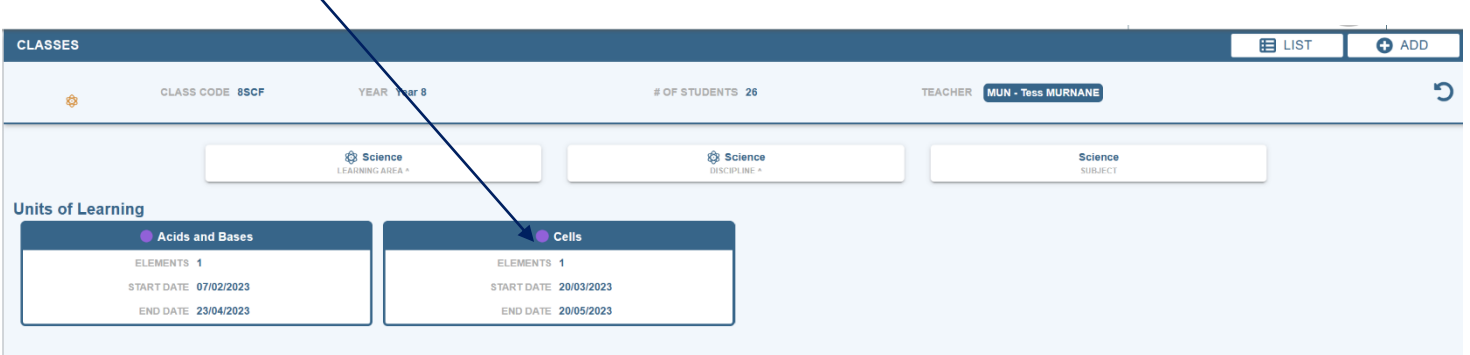

# **The Developmental Rubric**

## **The I-Can Statements and Rubric Marking Key**

Maestro shows skills and knowledge taught and assessed within a Unit of Learning.

- ✓ **in 'teacher view'** parents can see the student's current achievement for each skill/knowledge as assessment by the teacher and student.
- ✓ **in 'student view'** parents can see the student's self-assessment their skills and knowledge

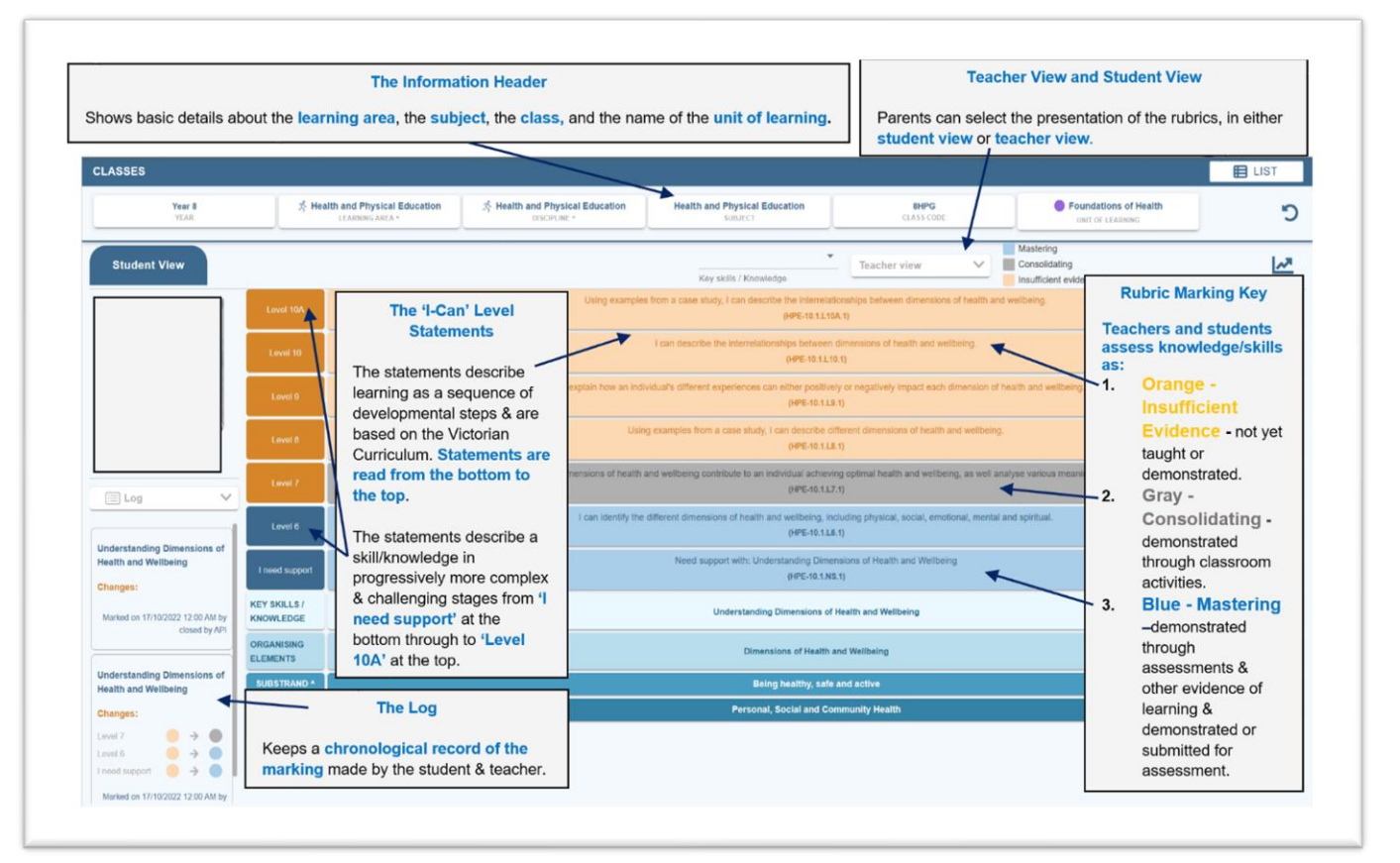

## **The Level Statements and Granular Steps**

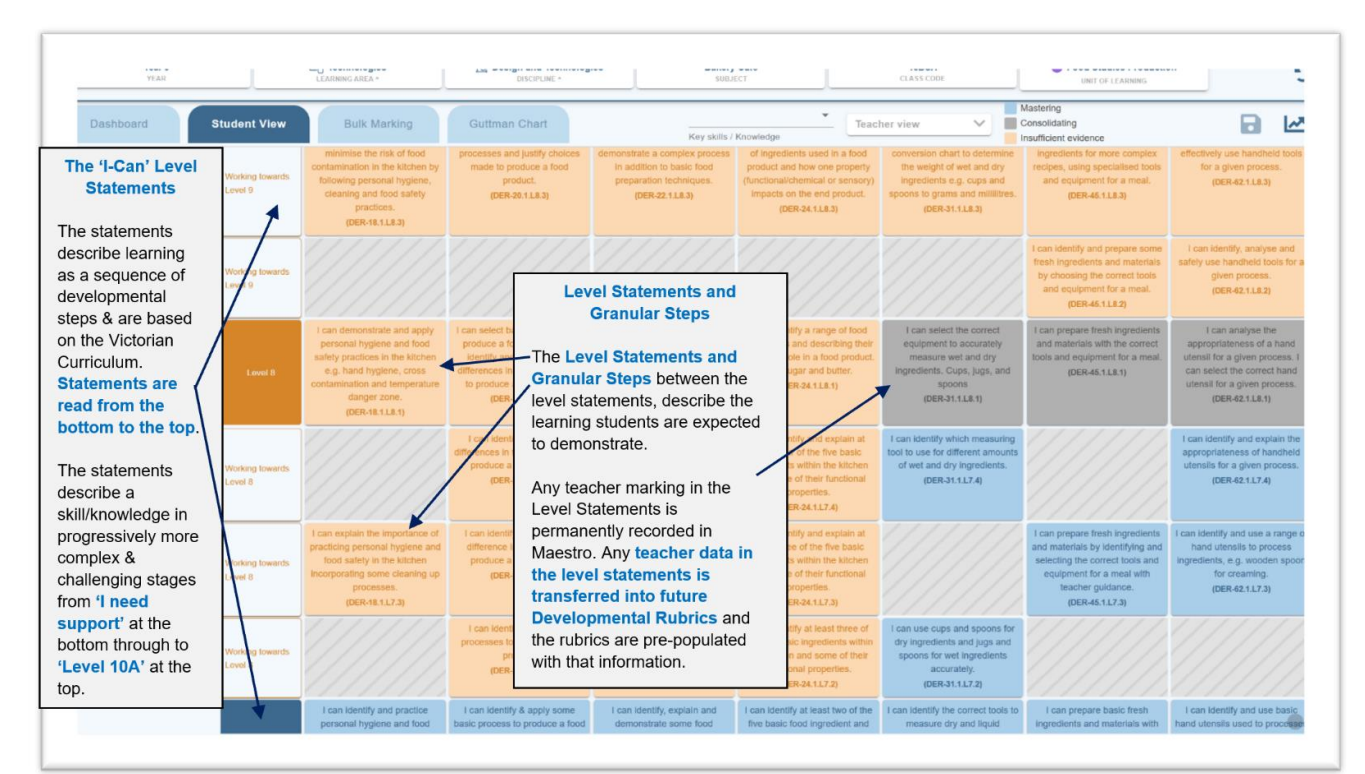